# ChatGPTを利用した Webアプリケーションの開発

#### 2023年7月8日

#### 千葉工業大学

小笠原秀人([hideto.ogasawara@p.chibakoudai.jp](mailto:hideto.Ogasawara@p.chibakoudai.jp))

目次

- 1. Generative AI の現状
- 2. ソフトウェア・シンポジウム2023ではどうだったか?
- 3. 授業(演習)での活用
- 4. 自分で試してみた
- 5. 感想
- 6. これからの進展(予想)

# 1. Generative AI の現状

- 新しい言語モデル
	- 昨年末に OpenAI が ChatGPT を発表、文脈を意識した高度な対話を 可能にした。無料で提供されていることもあり一気にブレーク
	- API (ChatGPT API)も発表されて、さまざまなアプリケーションへ の組み込みが始まった
- テック企業各社はそれぞれの取り組みを行っている
	- Microsoft:検索エンジン Bing への OpenAI の GPTの取り込み
	- Google:独自の言語モデル LaMDA (PaLM2)を組み込んだチャッ ト Bard
	- DeepMind:チャットAI の Sparrow を開発中であると報じられる
	- Facebook:言語モデル LLaMA を研究者向けに提供

## Generative AI を使ったさまざまなツール例

- ChatGPT
	- 単純にインタラクティブに使う以外に、ツールに組み込んで 使うこともできる。Generative AIブームの立役者。
	- これまで2021年9月までの知識しか使えなかったが、新しいプ ラグイン機能によって最新知識にもアクセスできるように なった
- Bing Chat
	- Microsoft が Edge ブラウザに組み込んだ Generative AI チャット。 ChatGPT相当の能力にリアルタイムネット検索機能を持ってい る
- Bard
	- Google が作成したチャットボット、動作は軽快。ChatGPTとほ ぼ同様の能力を持つ予定だが、公開されてまだ日が浅いため かいろいろと不都合がみうけられる

# 2. SS2023ではどうだったか?

• テストプロセスにおける「ChatGPT」の活用の提案

- ソフトウェア開発におけるテストのプロセスに「ChatGPT」が活用で きるかどうかを検討した内容
- Generative AI とソフトウェア開発への応用の試行
	- ソフトウェア開発にどのように役立つのかを事例を用いて紹介。さら に、利用する際のポイントを整理し、これからの進化について予測。
	- 最優秀発表賞を受賞。
- GPT-3とLlamaIndexを用いた生成知識の比較
	- LlamaIndexはChatGPTを使用して独自のデータに対して質問できるよう にすることができるフレームワーク。テキストやHTML、PDFなどを入 力してインデックスファイルを作り、そのインデックスファイルに対 してクエリを投げることで、ChatGPTが学習していない最新の情報に 対して質問することが可能。

<https://www.sea.jp/ss2023/programme.php>

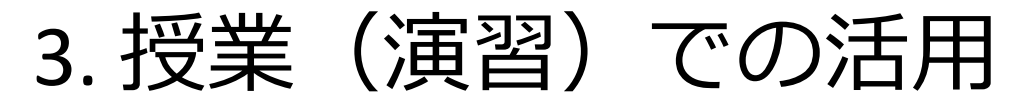

- ・プロジェクトマネジメント演習(13週間)
	- 研究室に配属された3年生の前期に実施
	- 3~4人でグループを作りWebアプリケーションを開発

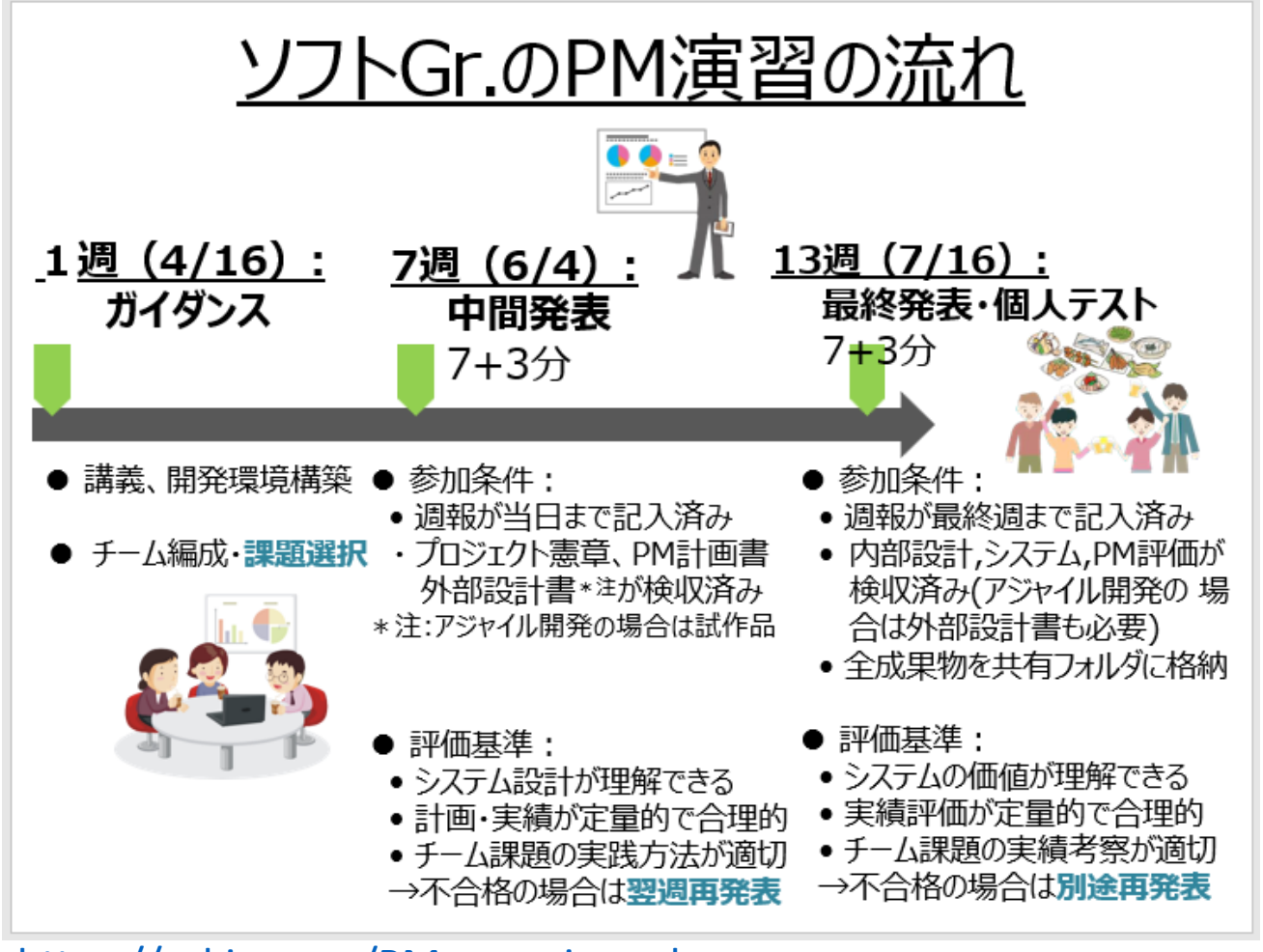

<sup>6</sup> [https://sel.jpn.org/PM\\_exercises.php](https://sel.jpn.org/PM_exercises.php)

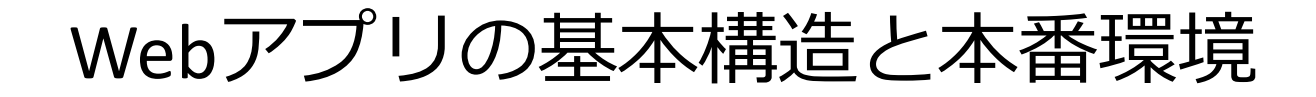

• Webアプリの基本構造

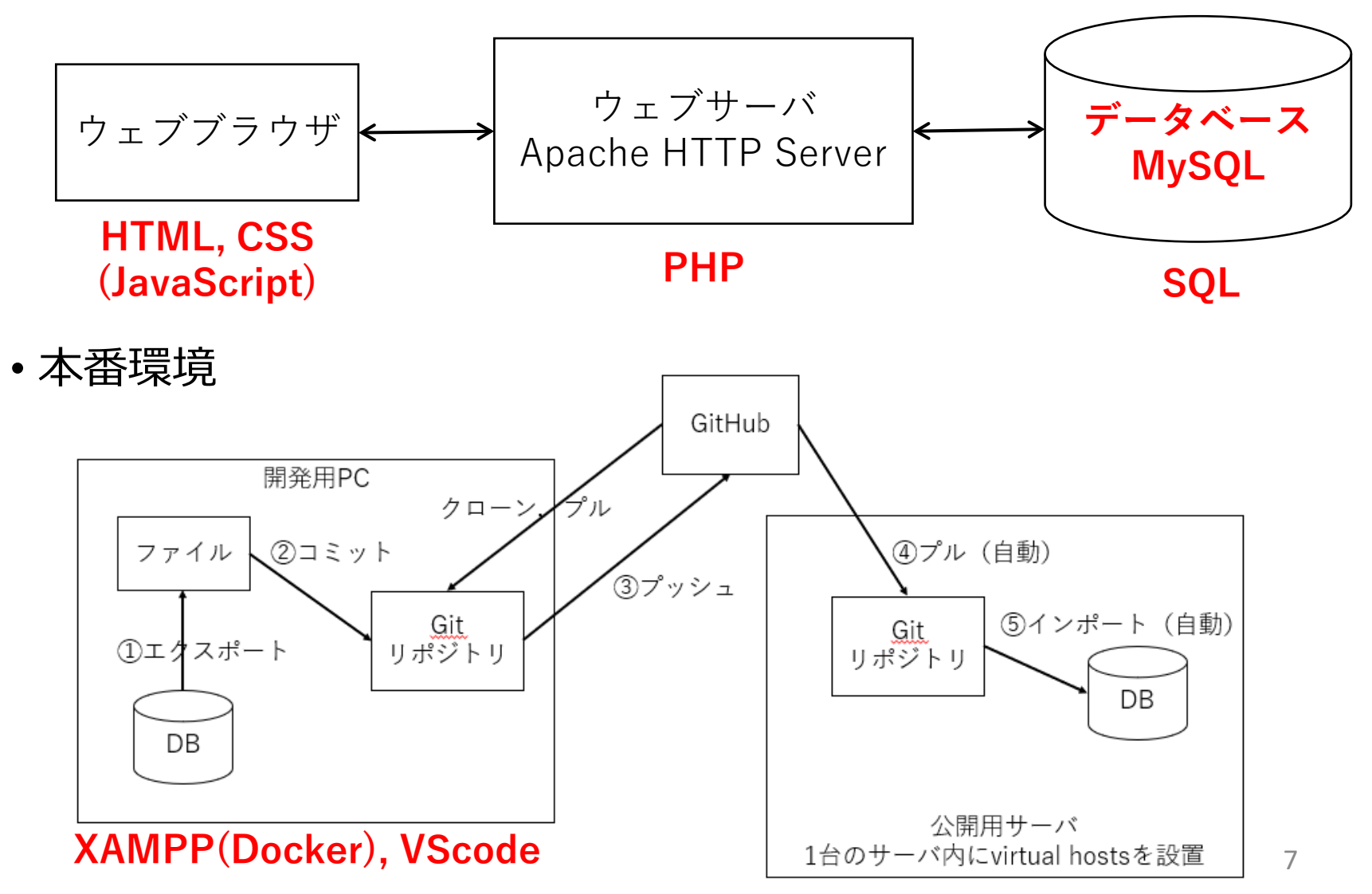

## 今年度の方針と反応

### • 方針

- 新しい技術なので活用してよい
- 活用した場合、「何ができて、何ができないのか」、「うまく活用す るにはどうしたらよいか」ということを考察して欲しい
- 反応(学生とのやり取り、G:学生 O:自分)
	- G : 」リーグの全てが分かるすごいサイト作りますよ!
	- O:かなりハイスペックだけど?
	- G:大丈夫っす。ChatGPTにやらせますから
	- O:簡単に動くとは思えないけど。Webアプリの構造知ってる?
	- G:もうすでに枠は完成してますので、あとは中身です。
	- O:ここからが難しいところだよね

:

• G:来週までにはこの部分は終わると思います

どうなったか? 結局終わらず、作ったものを捨てるように指示。

文書作成の場面

- プロジェクト憲章を作成
	- ChatGPTへの入力
	- これは、Webアプリケーションを開発するプロジェクトです。
	- システム名は、「アルバイトのシフト管理システム」です。
	- 現状の課題は次の2つです。
		- 安易な無断欠勤が多く、職場環境・労働環境が悪くなっている。
		- シフト作成のための連絡方法はLINEで行われていてストレスの元となっている。 また、シフト作成に時間がかかっている。
	- このシステムの目的は、労働者と雇用者の双方が管理しやすく, 見や すいシフト管理システムを作ることです。
	- 開発期間は2023年4月14日から2023年7月14日です。
	- プロジェクトを立ち上げるにあたり、「プロジェクト憲章」を作成し てください。

<https://chat.openai.com/share/99959205-c439-432a-9363-61b6e40a1a50>

プログラミングではどのような状況か?

- 2極化
	- うまく活用できたグループとそうではないグループ(ぐだぐだ)

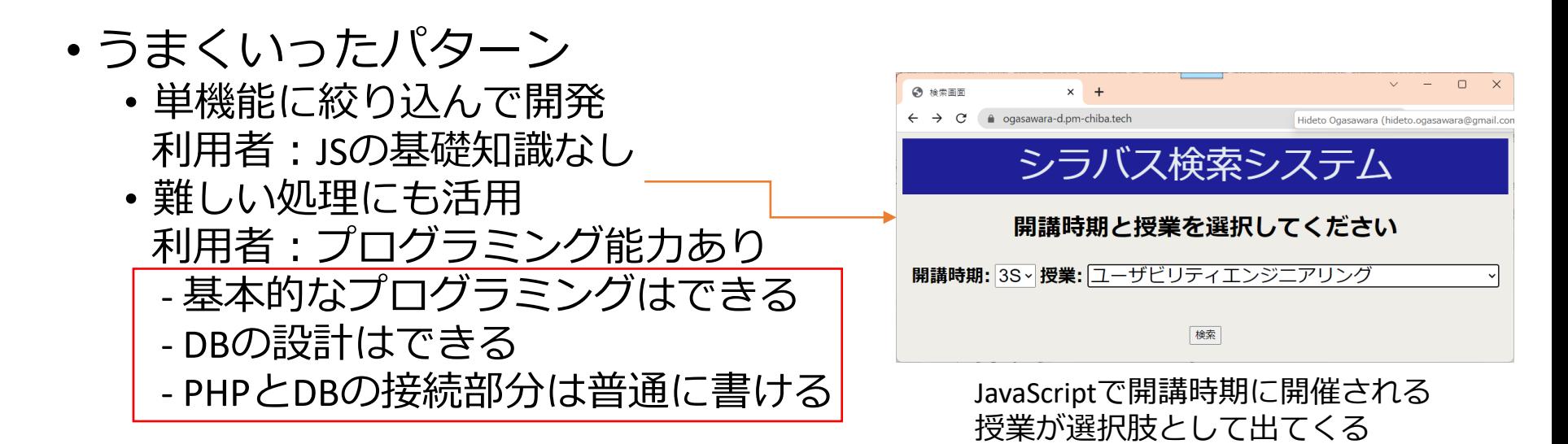

- うまくいかなかったパターン(ぐだぐだ)
	- 利用者:上記赤枠部分の理解がかなり不足
	- 典型的なパターン
		- 画面から作り出す
		- かっこいい画面ができあがる
		- テーブルを作る
		- つながらない(かなりの時間を費やす)
		- 断念(捨てる、捨てさせる)

## 4. 自分で試してみた

- 自分の中の気持ち
	- SSでの発表を聞き、
	- 学生の活用状況を見て、
	- 簡単なプログラムであれば作れそう、という感触を持つ。
- 開発したWebアプリケーション
	- 3年生前期の授業「ソフトウェア開発管理」で授業をとおして 開発する商品管理システム

商品管理システムの全体像

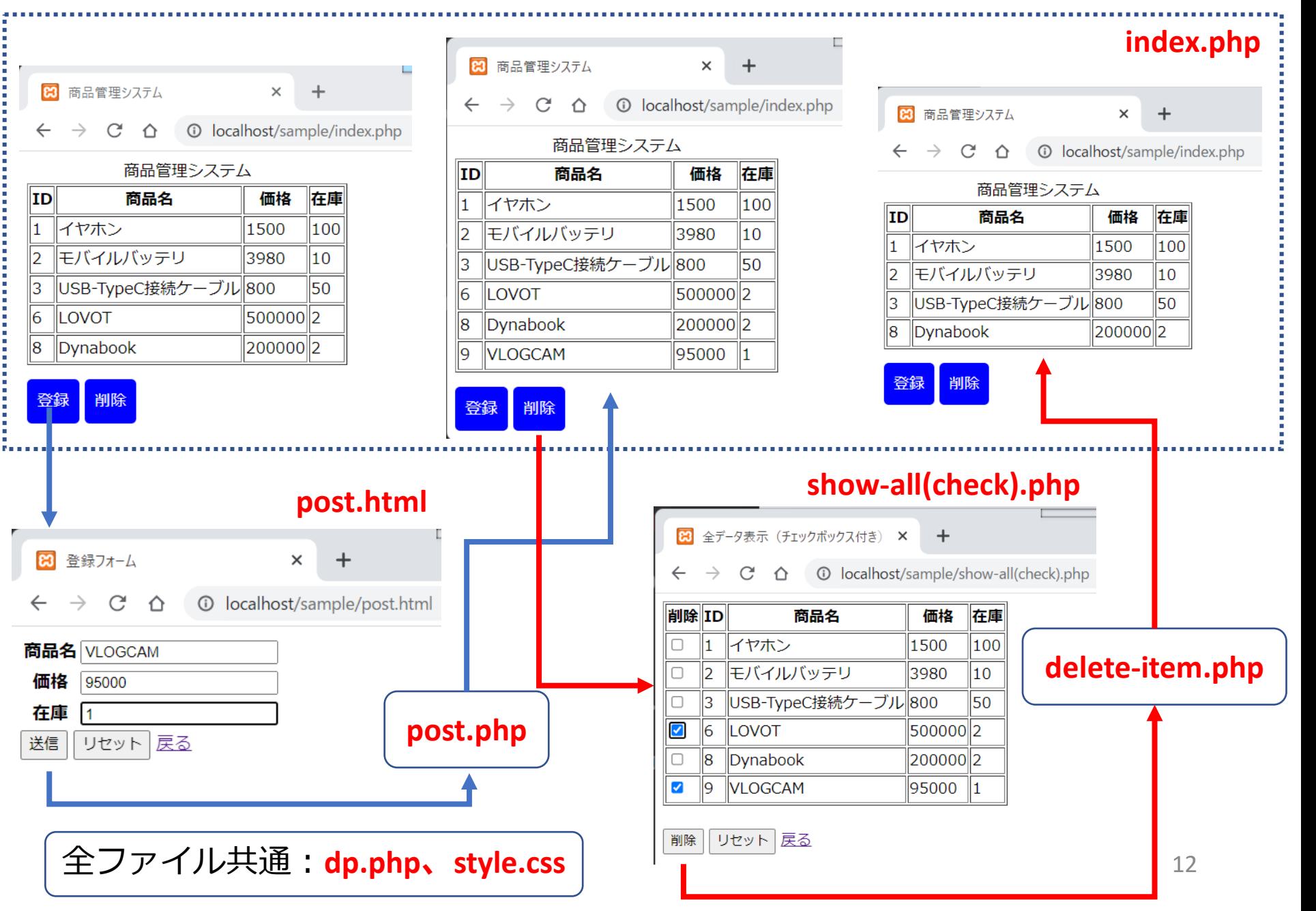

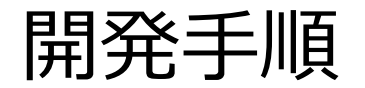

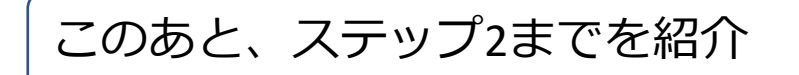

- ステップ1:DBとテーブル作成 • テーブルを作成する。初期データとして数個のデータを登録しておく。 • DB名: sigedudb、テーブル名: productinfo • ステップ2:データ追加画面作成
	- データ追加画面を作成し、データを追加するプログラムを作成する。
	- ファイル名:post.html、post.php
- ステップ3:データ登録確認
	- ステップ1~2で作成したものを実行し、データが登録されていることを確 認する。
- ステップ4:一覧表示プログラム作成
	- 登録されているデータを表形式で表示するプログラムを作成する。
	- ファイル名:index.php
- ステップ5:データ削除プログラム作成
	- 登録されているデータをチェックして、削除するプログラムを作成する。
	- ファイル名: show-all(check).php、delete-item.php
- 開発の前提
	- DBに接続するユーザ(testuser)とパスワード(pass)は事前に設定済み。
	- 全ファイルで共通に使う以下の2つのファイルは自動生成せずに準備する。
		- db.php → エスケープを処理するための関数とDBのユーザ名やパスワードなどの設定し、 DBに接続するためのファイル
		- style.css → 色の設定をするためのスタイルファイル せいしゅう しゅうしょう しょうしょう

ステップ1:DBとテーブル作成

### • **入力したメッセージ:**

あなたは、商品管理システムを開発する技術者です。 このシステムでは、次のDBを利用します。 DB名: sigedudb テーブル名:productinfo テーブルを使うユーザとパスワード:testuser、pass

テーブルは、次の4つの項目(カラム)を持ちます。 id:プライマリキーです。自動でインクリメントされます。 productname:商品名が入ります。varchar(30)型で、データは必ず存在します price:価格が入ります。int型で、データは必ず存在します。 stock:在庫数が入ります。int型で、データは必ず存在します。

最初、テーブルには次の3つのデータを登録しておきます。 (1, 'イヤホン', 1500, 100), (2, 'モバイルバッテリ', 3980, 10), (3, 'USB-TypeC接続ケーブル', 800, 50); 上記のデータベース名とテーブルを持ち、テーブルを作成し、データを登録 するためのSQL文を作成してください。

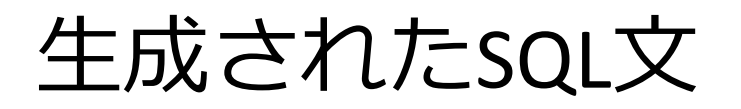

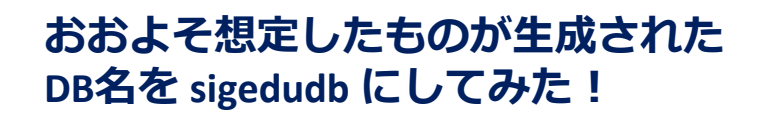

CREATE DATABASE IF NOT EXISTS sigedudb; GRANT ALL ON sigedudb.\* TO 'testuser'@'localhost' IDENTIFIED BY 'pass'; FLUSH PRIVILEGES;

USE sigedudb;

```
CREATE TABLE IF NOT EXISTS productinfo (
  id INT PRIMARY KEY AUTO_INCREMENT,
  productname VARCHAR(30) NOT NULL,
  price INT NOT NULL,
  stock INT NOT NULL
);
```
INSERT INTO productinfo (id, productname, price, stock) VALUES (1, 'イヤホン', 1500, 100), (2, 'モバイルバッテリ', 3980, 10), (3, 'USB-TypeC接続ケーブル', 800, 50);

## 実行結果(DBとテーブルの作成完了!)

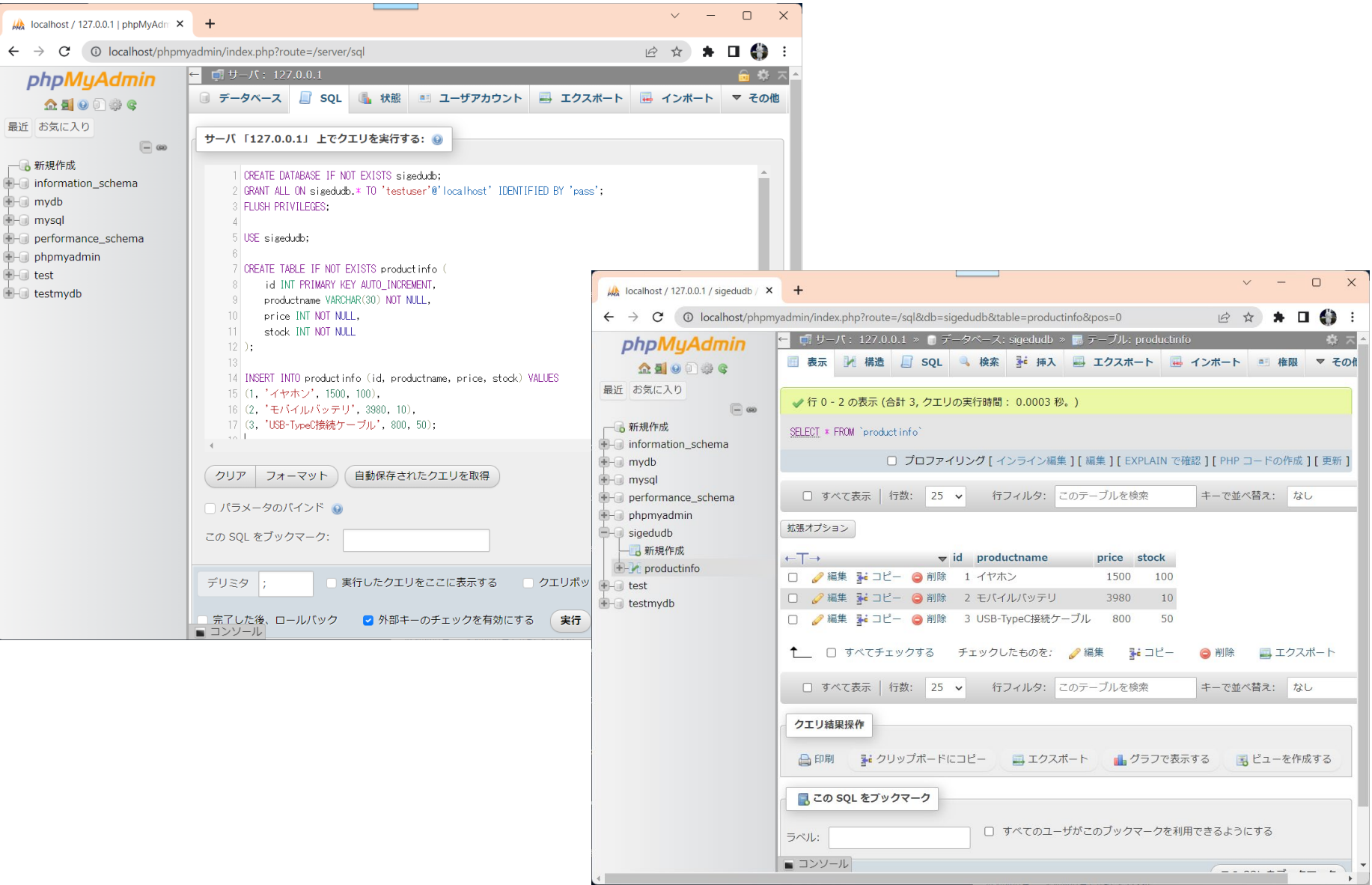

ステップ2:データ追加画面作成

• **入力したメッセージ:**

問題なく動きました。データベースとテーブルの作成が終わりました。あ りがとうございます。次に、データを追加するための画面を作成します。 データを追加するためのプログラムの構成は次のとおりです。

ファイル名:post.html 登録するデータの項目名:商品名、価格、在庫 各項目のフォームの属性:テキストボックス

データ入力後、「追加」ボタンを押すと、post.php が動き、データの追加<br>処理を行います。「キャンセル」ボタンを押すと、入力したデータがクリ アされます。また、戻るというリンクがあり、そのリンクを押すと、 index.php に戻ります。

まずは、post.html を作成してください。なお、このプログラムは、PC、ス マートフォンの両方で使えるようにしたいと思っています。

# 生成されたプログラム

```
<!DOCTYPE html>
 1<html lang="ja">
 \overline{2}\overline{3}<head>
          <meta charset="UTF-8">
 \overline{4}<meta name="viewport" content="width=device-width, initial-scale=1.0">
 5
          <title>商品データの追加</title>
 6
 \overline{7}<stvle>
 8
               body \{9
                   text-align: center;
              \mathcal{F}10
11form \{12max-width: 500px;
13margin: auto;
                                                                   <body>
                                                              33
14
              \mathcal{F}34
               .input-group, h1 \{15
                                                              35
16
                   display: flex;
                                                              36
                   justify-content: space-between;
1737
                    align-items: center;
18
                                                              38
                   margin: 10px 0;19
                                                              39
                                                                             \langle/div>
20
              \mathcal{F}40.input-group label, h1 {
2141
22flex: 1;42
23margin-right: 10px;
                                                                             \langle/div>
                                                              43
24
              \mathcal{F}44
              h1 {
25
                                                              45
                    padding-left: 33.33%; /* align w: 46
26
27
              \mathcal{F}47
                                                                             \langle/div>
28
               .input-group input {
                                                              48
29
                                                              49
                   flex: 2;30
               \mathcal{F}50
                                                                        \langle/form>
31</style>
                                                              51
32 \div \text{head}52
                                                                  \langle /body>
                                                              53 \times / \text{html}
```
#### **おおよそ想定したものが生成された スマホ(レシポンシブ)対応をしてくれた!**

```
<form action="post.php" method="post">
   <h1>商品データの追加</h1>
   <div class="input-group">
       <label for="productname">商品名:</label>
       <input type="text" id="productname" name="productname" required>
   <div class="input-group">
       <label for="price">価格:</label>
       <input type="number" id="price" name="price" required>
   <div class="input-group">
       <label for="stock">在庫:</label>
       <input type="number" id="stock" name="stock" required>
   <input type="submit" value="追加">
   <input type="reset" value="キャンセル">
<p><a href="index.php">戻る</a></p>
```
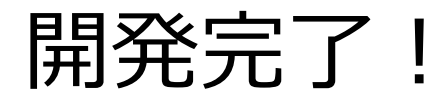

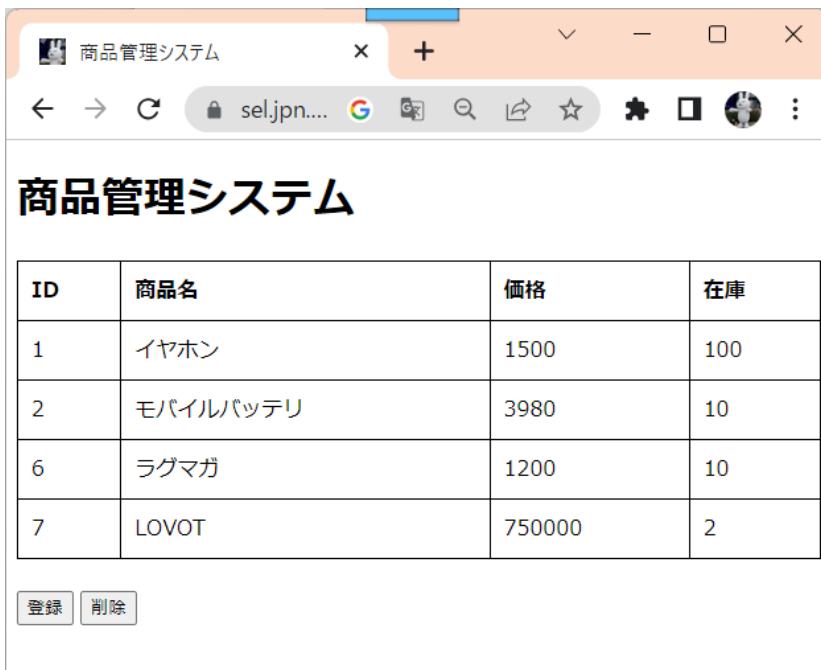

<https://sel.jpn.org/citweb/chatgpt/index.php>

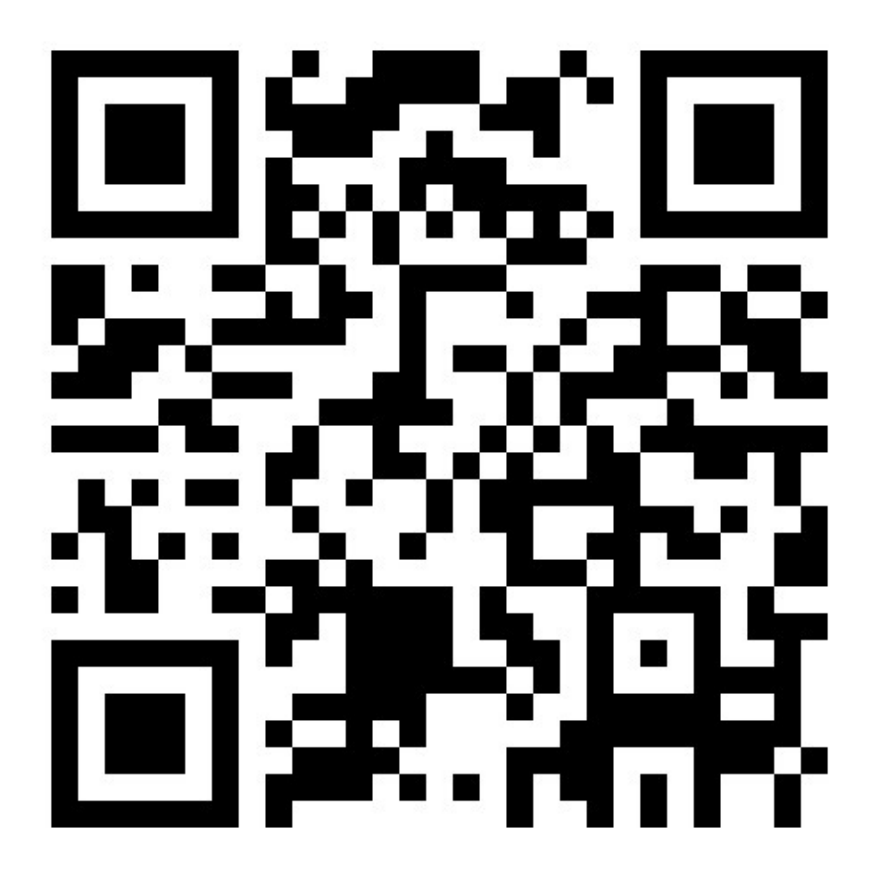

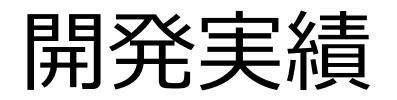

- 開発期間
	- 2023年6月22日(木)~23日(金)
		- 夕方(17時頃)から開始(1時間)
		- 雷車の中でChatGPTとやり取りしながら開発(1時間半)
		- 自宅に着いて、ご飯を食べてお風呂に入ってから作業再開(2~3時間)
- 開発状況
	- 最初はスムーズに進んだ
	- 途中、レイアウト変更の注文を出したあたりから、ややこしくなって きた。言ったことが伝わらなくてやり取りを繰り返す。
	- どうにもうまく対応できないので、途中までうまくいっていたコード を示して(具体例を示す)、これをベースに修正してと依頼。
	- 開発完了後、サーバ上にDBを用意して、プログラムをアップ。
- ChatGPTの履歴
	- <https://chat.openai.com/share/a5128cca-a084-447e-92c5-9297abf96bfd>

### 5. 感想

• 企業にいた頃、よく外部委託をしていた(要求仕様書と外部設 計書を作成し、外部業者に委託)。最後の頃は、中国やベトナ ムのグループ会社にも委託。

### • **その当時と同じような感覚がよみがえってきた。**

- 今回のやり取りの例
	- 商品データの追加はセンタリングされましたが、商品名、価格、在庫という文 字がテキストエリアの上に配置されてしまいました。この3つの文字は、テキス トエリアの左側に配置してください。
	- 上記の仕様を満たすpost.phpを作ってください。index.htmlは、スタブとして作成 し、商品管理システムというタイトルだけ表示するものを作ってください。
- Webアプリに関して言えば、DBの設計と画面遷移・処理内容 (外部設計)が定義されていれば、短時間で開発ができる。
- スマホ(レシポンシブ)対応など、やればできるけどちょっと 面倒な作業をお願いできるのは嬉しい。
- 複雑なコードも作れそう。
	- 今回の例
		- チェックボックスを付けて、複数選択可能にする、など。

## 6. 今後の進展 (予想)

### • 文書作成、プログラミングの両方での活用が広がるはず

- 文書作成
	- 定型的な文書(プロジェクト憲章、プロジェクト計画書など)であれ ば、モデル(例えばPMBOK)に準拠した網羅的な内容を生成できる。
	- 「仏造って魂入れず」がさらに加速する可能性もあるし、逆に、「枠 はあるから魂をちゃんと入れよう」となる可能性もある。
- プログラミング
	- 試しに作る、ベースを作る
		- 成果物がある程度明確で、DB設計と外部設計ができているならば、ChatGPTにお 願い・相談しながら短時間で作れるはず(Webアプリの場合)。
	- コーディングのサポートを得る
		- 具体的で詳細が指示を出せるならば、複雑なロジックのプログラミングも対応 できるはず。専門家にも嬉しい。
	- 共通して言えることは、Webアプリケーションの基本的な作り方の知 識は当然必要。

## 酒匂さんの発表の「おまけ」部分

- Generative AI は強力で危険
	- 使い方を間違えるとゴミのような出力を大量に生成する
	- AIの役割、求めている出力 (基準) 、求めている形式などをうまく整理してガイ ドしてやると有用な出力を得られる → プロンプトエンジニアリングの重要性、有 用なプロンプトのライブラリ化と共有
- ちょっとした作業には極めて便利
	- 簡単な環境設定、ちょっとしたシェルスクリプト、簡単な正規表現、ちょっとし たユーティリティ、Excel のマクロ、基準にあったデータ生成 etc … 決して難しく はないが、それでも調べながら自分でやると 30分とか1時間とかの時間を使ってし まうものは、あっと言う間に終わるようになる。
- ノーコード、ローコードにも影響
	- クローズドなノーコード、ローコードを使うくらいなら、オープンなライブラリ 。<br>を組合せてアプリケーションを生成できる Generative AI の方が良いかも?(生成<br>したコードの解析や改善もできる)
- What と 実践を優先
	- 細かいプロンプトテクニックを覚えようとするよりも(細かいテクニックは無効 になりがち)、実際に使って、できることできないことを自分で体感して行くこ とがおすすめ。あくまでも「問題」に注目したい

23 【引用】酒匂寛, Generative AI とソフトウェア開発への応用の試行, ソフトウェア・シンポジウム2023

# kintone のコマーシャル

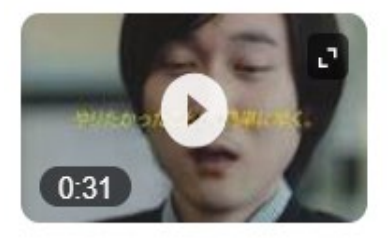

#### キントーンCM 「表計算使ってた時は、天文学的な時間を要し ...

YouTube · kintone 2022/12/12

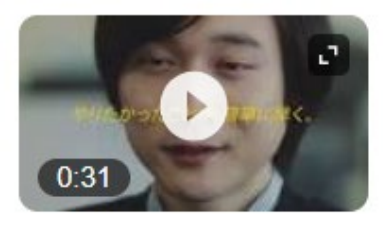

#### キントーンCM 「前職では表計算の管理に難儀して…」30秒

YouTube · kintone 2022/12/12

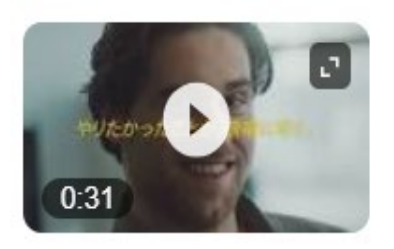

#### キントーンCM 「Nice」30秒

YouTube · kintone 2022/12/12

# Kintoneでアプリを作る時の画面

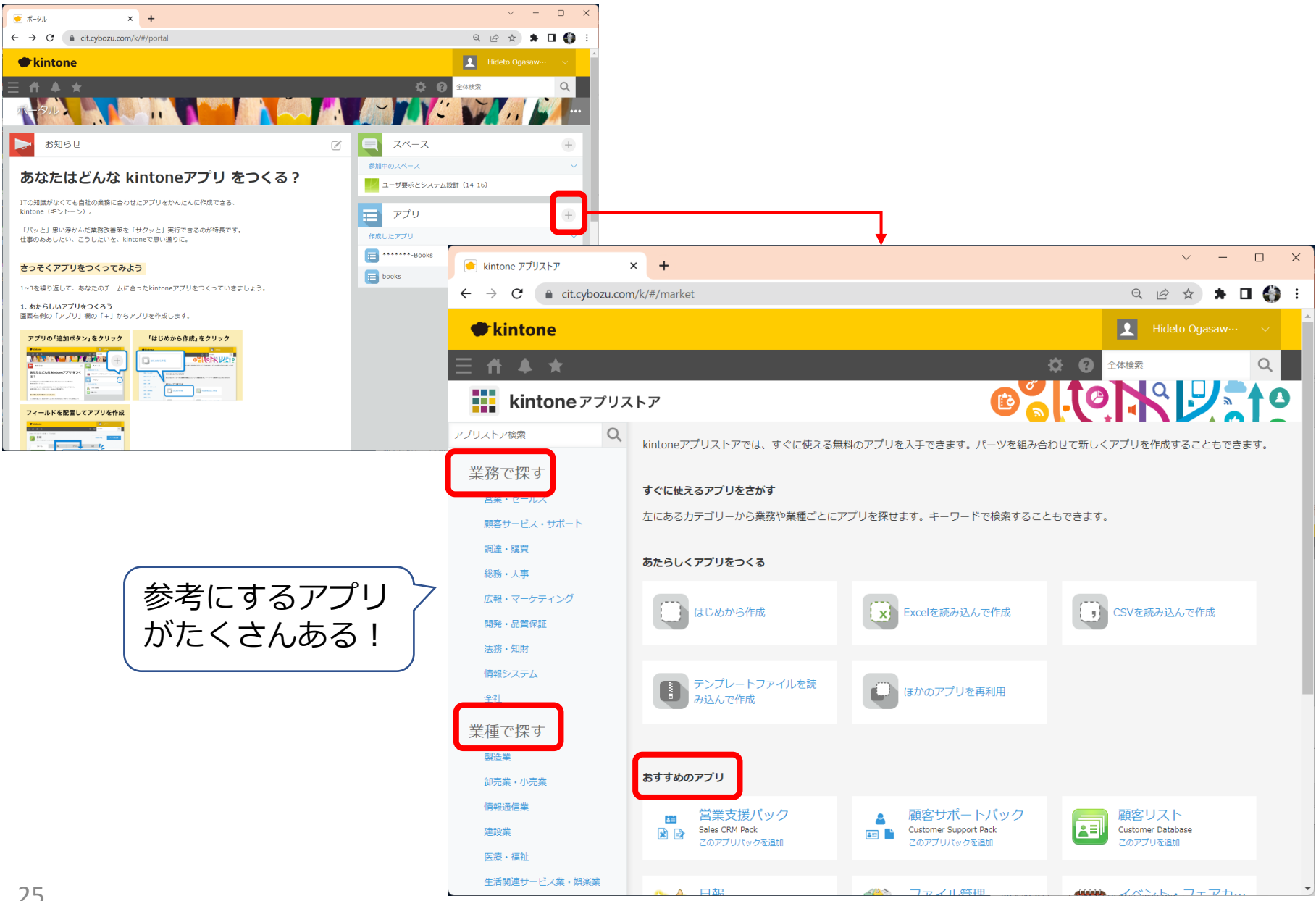

### 100種類を超えるサンプルアプリがある

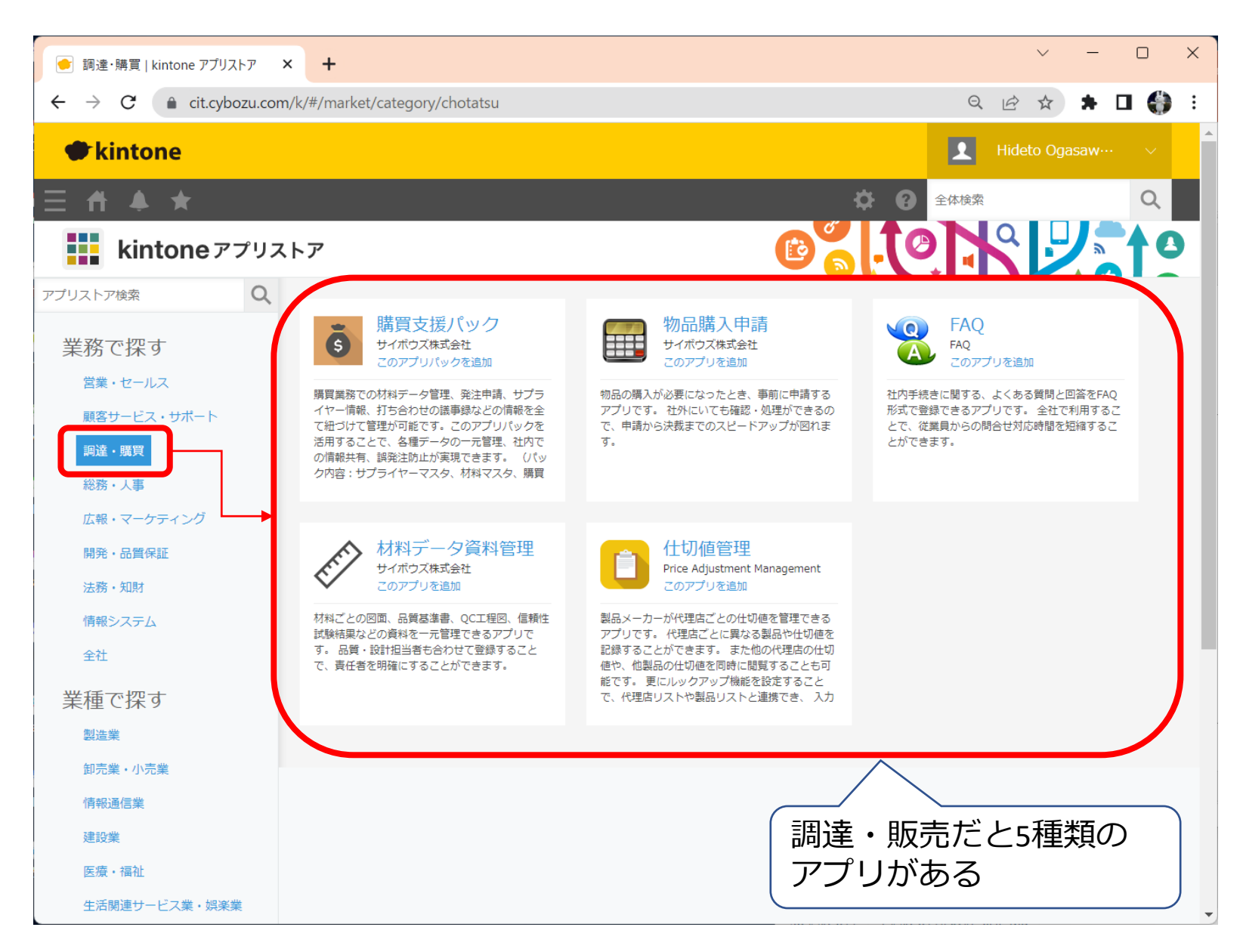

# 期待:オープンなライブラリの広がり

- ノーコード、ローコードにも影響
	- クローズドなノーコード、ローコードを使うくらいなら、オープンなライブラリ を組合せてアプリケーションを生成できる Generative AI の方が良いかも?(生成 したコードの解析や改善もできる)
- 成果物
	- kintoneで用意されているようなアプリ(100種類以上)
	- アプリをテストするためのテストセット
	- 用途に合わせたカスタマイズ方法やツール
- 効果
	- ユーザ企業内での業務システム開発の加速
	- ベンダー依存からの脱出
	- ソフトウェア技術者の需要増大
	- ソフトウェア技術者がその実力を発揮できる世界の広がり

付録

### • プログラミングのための講義資料の例

パターン集(前ページの(1)~(4))

#### 全データの表示

テーブル内のデータをすべて表示します。

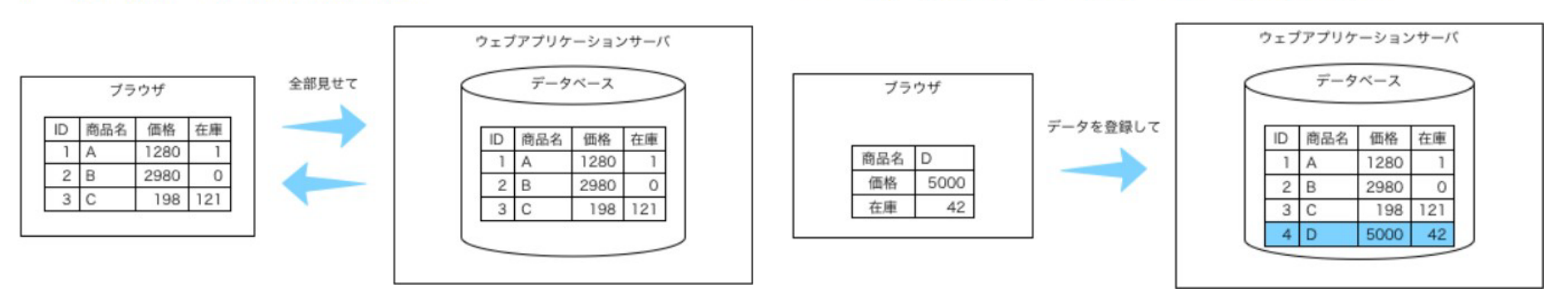

データの追加

画像の表示

フォームから送られたデータをデータベースに登録します。

特定のデータの表示や削除

テーブル内の特定のデータを表示 (削除) します.

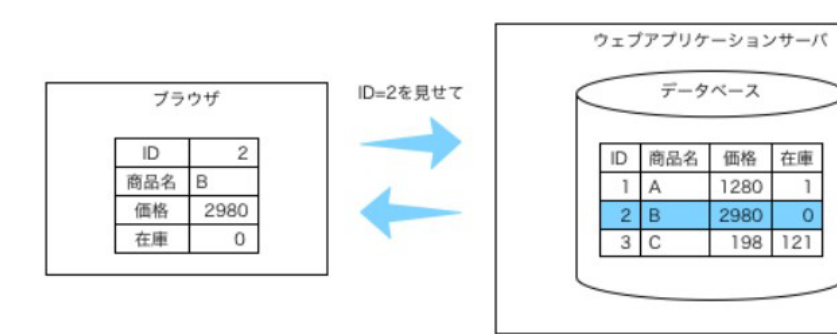

ブラウザ ID  $\overline{2}$ 商品名 B 価格 2980 在庫  $\circ$ € 画像

データベースのアイテムに画像を対応させます。

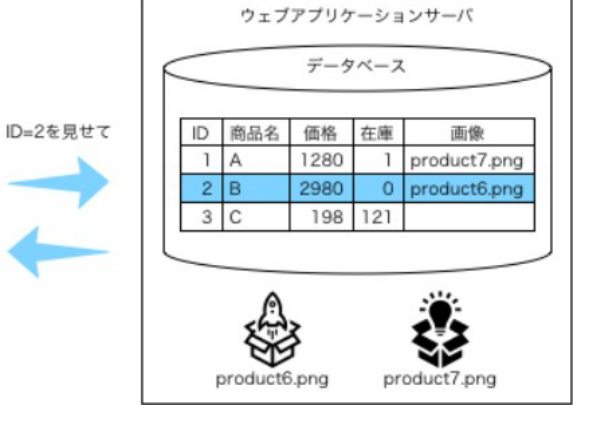

#### データの追加

フォームから送られたデータをデータベースに登録します。

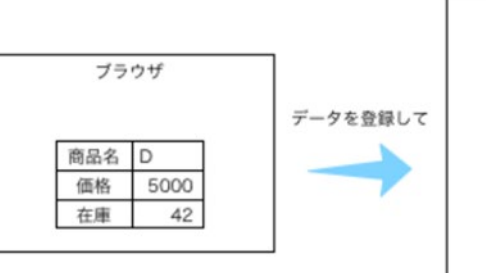

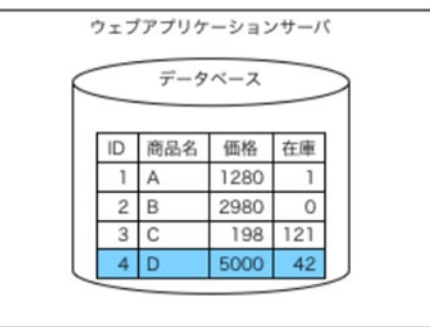

### • ステップ1:データベースの準備

# データペースの作成

**データの追加**

create database mydb charset=utf8mb4;

grant all on mydb.\* to testuser@localhost identified by 'pass';

# テーブルを作る.

create table productinfo ( id int primary key auto increment, # ここはいつも同じ productname varchar(30) not null, price int not null, stock int not null # 最後にはカンマがないことに注意. );

#### # データを登録する insert into productinfo (id, productname, price, stock) values (1, 'イヤホン', 1500, 100), (2, 'モバイルバッテリ', 3980, 10), (3, 'USB-TypeC接続ケーブル', 800, 50);

左記をコピーし、 phpMyAdminのSQLに ペーストすると、 半角が全角に変わって しまうことがあり、 エラーとなってしまう ことがある。 エラーが出る場合は、 manabaに登録した 「DBの設定.txt」 を使う。

作成済みの場合は操作不要

### • ステップ2:フォームの作成

- HTMLのform要素でデータを入力す るためのUIを作る。次のことが大 事。
	- form要素のaction属性には送信先の PHPを書く
	- form要素のmethod属性はpost(検 索ならget)
	- input要素のname属性にはわかりや すい名前を付ける
	- input要素のvalue属性は不要だが, 初期値を入れたい時は設定する (設定方法は自分で探すこと)

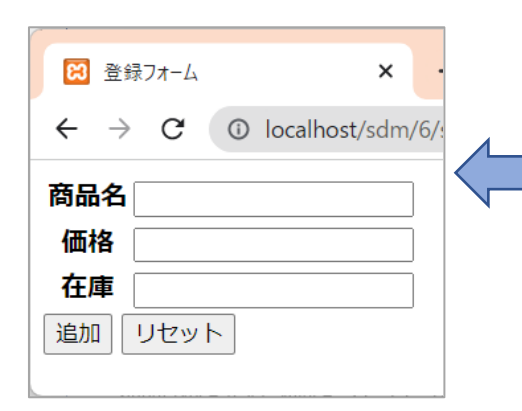

<!DOCTYPE html> <html lang="ja"> <head> <meta charset="UTF-8" /> <link rel='stylesheet' href='style.css' /> <title>登録フォーム</title> </head> <body> <form action="show6(add).php" method="post"> <table> <tr> <th>商品名</th> <td><input name="productname" type="text" /></td>  $\langle$ tr> <tr> <th>価格</th> <td><input name="price" type="text" /></td>  $\langle$ tr> <tr> <th>在庫</th> <td><input name="stock" type="text" /></td>  $\langle$ tr> </table> <input type="submit" value="追加" /> <input type="reset" value="リセット" /> </form> </body> </html>

#### post.html

• ステップ3:データ追加 用のプログラムを作成

- 実行する内容は簡単(単純)
	- ① post.html で入力されたデー タを取得する
	- ② 取得したデータを追加でき るSQL文を作成する
	- ③ 作成したSQL文を実行する
- post.htmlでデータを設定し、 「追加」ボタンを押下する。
- phpMyAdmin でデータが追加 されたことを確認する。

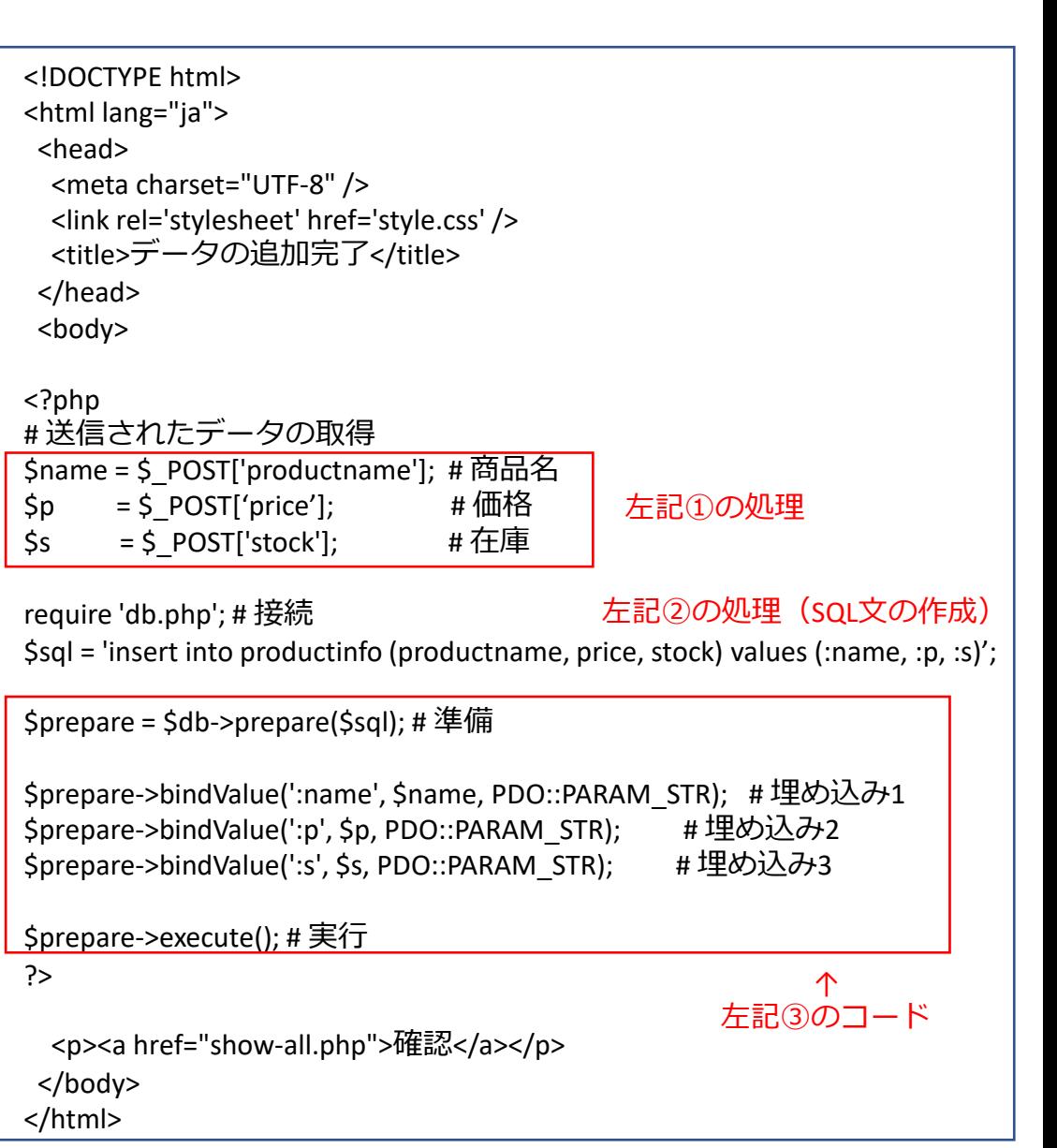

post.php

32